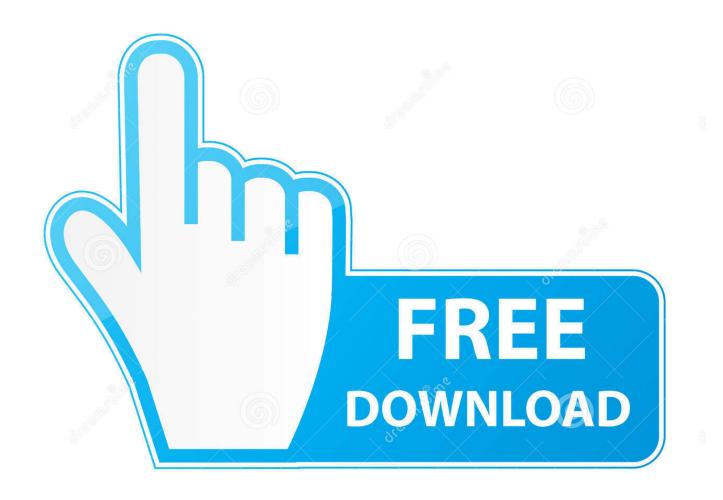

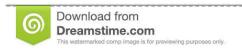

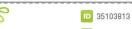

O Yulia Gapeenko | Dreamstime.com

Enter Password For The Encrypted File Setup Fabrication CAMduct 2006 Portable

**ERROR GETTING IMAGES-1** 

Enter Password For The Encrypted File Setup Fabrication CAMduct 2006 Portable

1/3

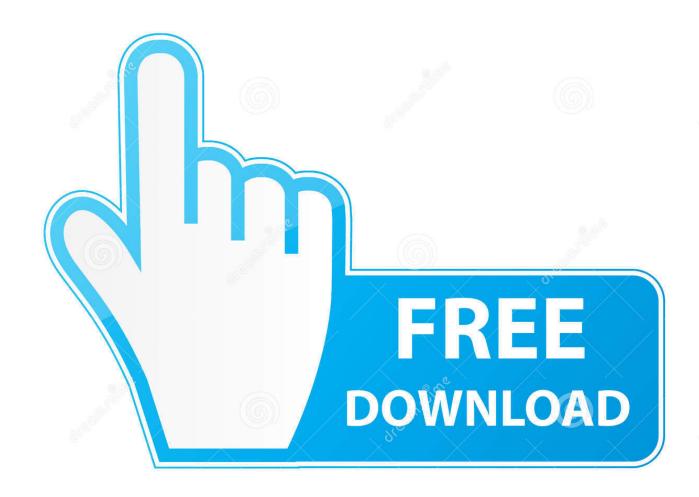

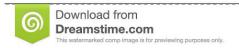

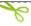

35103813

Yulia Gapeenko | Dreamstime.com

Specify a password that meets the strength requirements and confirm it. ... After enabling portable mode, you can access encrypted files on removable drives .... Configure Users allows the management of our software solutions in a multi-user ... Configure Users, Loading Autodesk Fabrication CADmep · Object Enabler ... In the Password box type in a password for that user here. ... Automatically Login, Break File Locks, Change Pattern Defaults, Edit Database, Edit .... Security McAfee: How Do I - Change the Password on an Encrypted Portable ... Enter your current password in the Password text box of the McAfee Endpoint ... has now been changed and you will now have access to your encrypted files. ... we use cookies and how you can change your cookie settings in our Privacy Policy.. You can access (launch) the Configure Users application in the ... the folder where the Autodesk Fabrication product (CADmep, ESTmep, or CAMduct) is installed. This is typically C:\Program Files\Autodesk\Fabrication \

3/3